## How to check your dates

- 1. Log into <a href="https://managemymarket.com/">https://managemymarket.com/</a>
- 2. Once logged in, your screen will look something like this:

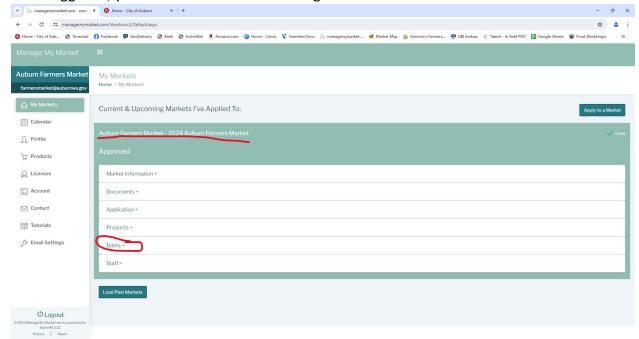

3. Select the Dates tab to expand

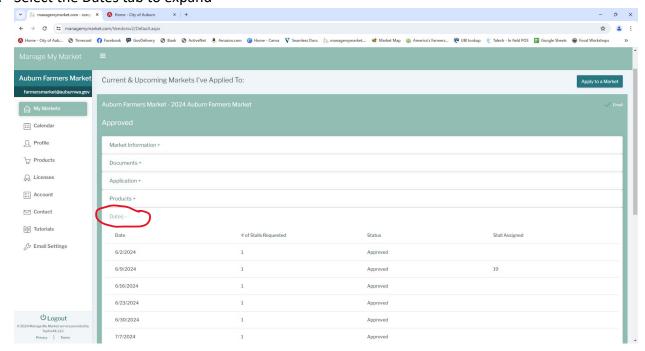